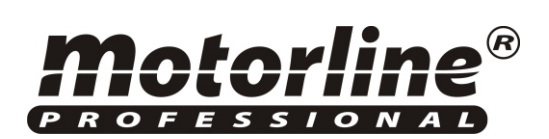

### **CUADRO DE MANIOBRAS**

# **MC41SP NEW**

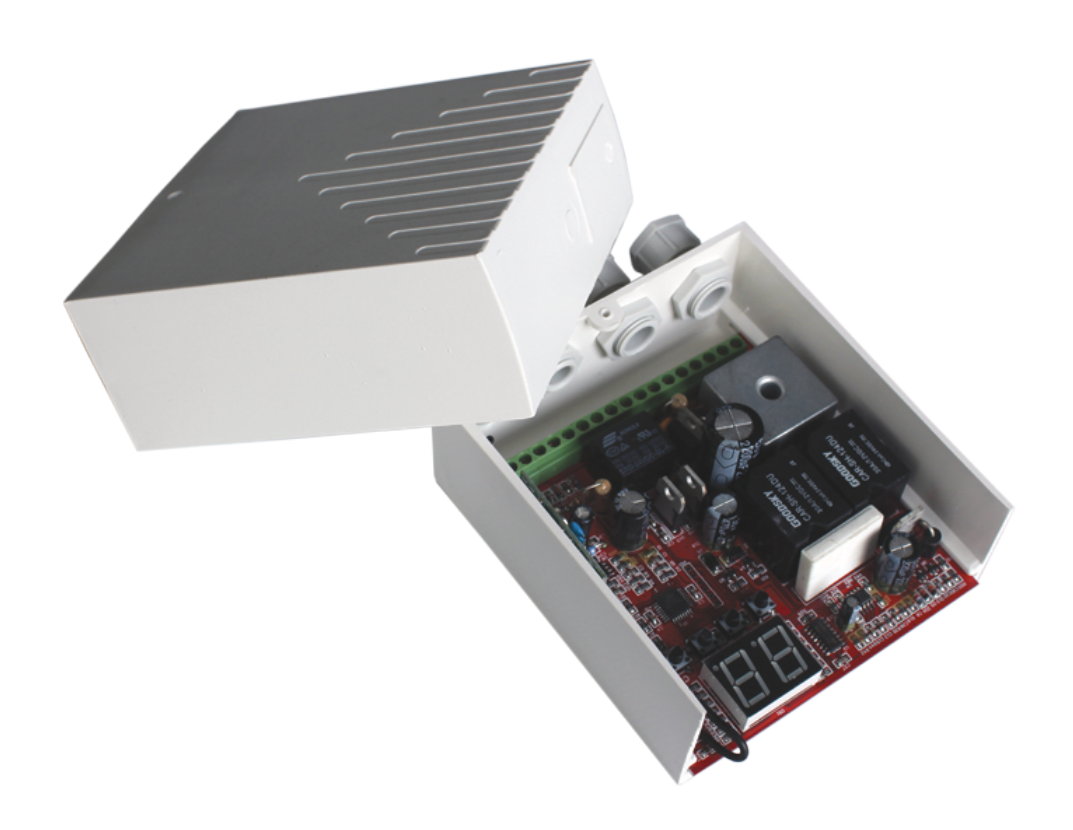

**VER.1.04 REV.05/14**

## **MC41SP NEW**

Control electrónico para la automatización de puertas correderas con final de carrera ,con funcion pare y arranque suave y receptor radio incorporado.

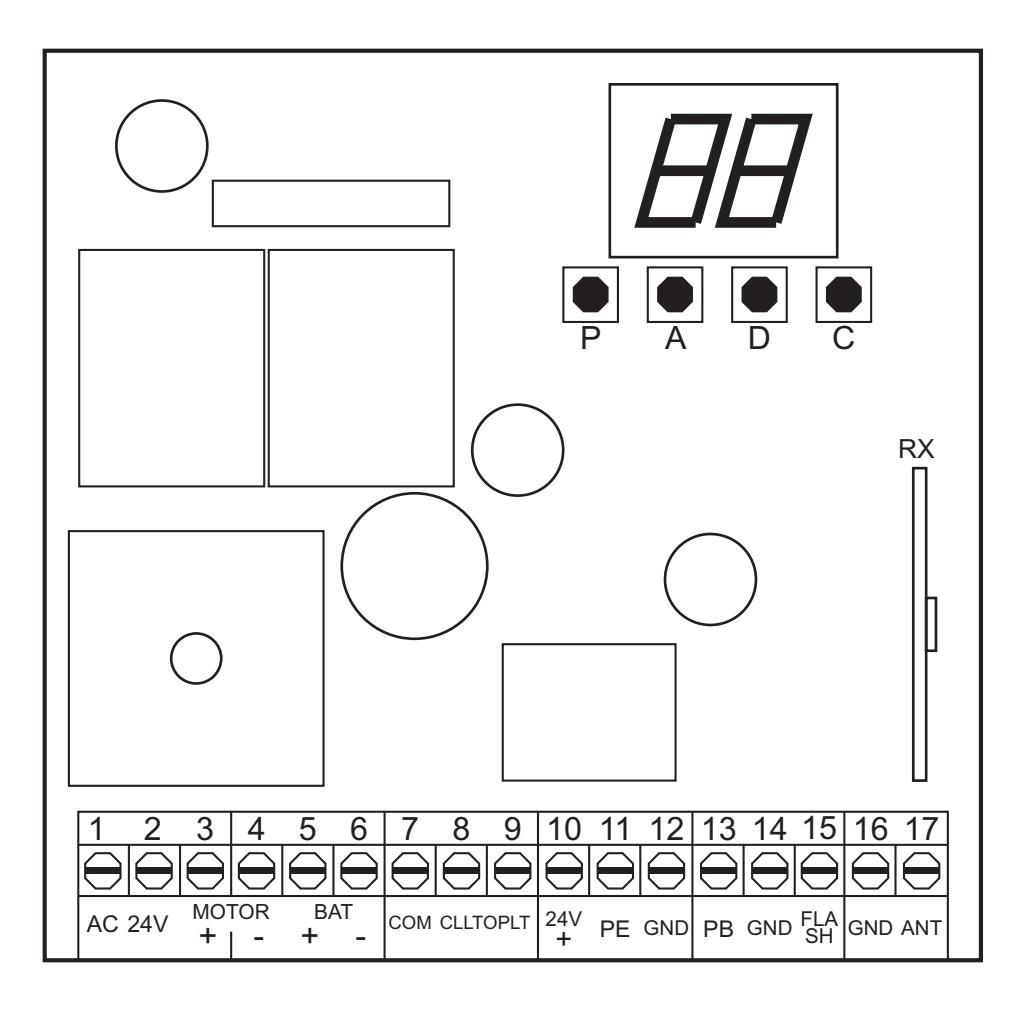

### **Descripción de las conexiones eléctricas**

- 1 y 2 Entrada de Alimentacion 24V
- 3 y 4 Salida alimentacion motor (+ MOTOR-)
- 5 y 6 Batería 24V (+ BAT-)
- 7 Común (Final de Carrera)
- 8 Dispositivo de entrada final de carrera de cierro (CLLT)
- 9 Dispositivo de entrada final de carrera de apertura (OPLT)
- 10 Salida alimentacion accesorios (+24 V)
- 11 Contacto Fotocélulas (EP)
- 12 Salida alimentacion accesorios 0 V (GND)
- 13 Pulsador o selector
- 14 10 Salida alimentacion accesorios de 0 V (GND)
- 15 Lampara destellante 24V 5W máx. (FLASH)
- 16 Salida alimentacion accesorios 0 V (GND)
- 17 Antena

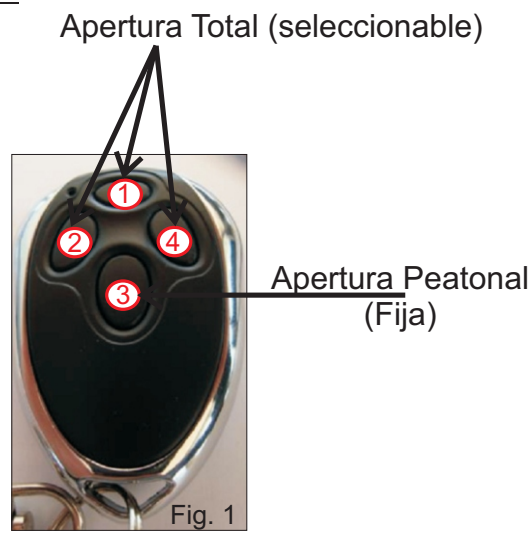

#### **Programacion de la central**

P- Boton de PROGRAMACION

A- Boton de AUMENTO;

D - Boton de DISMINUCCION;

C - Boton de PROGRAMACION DE LOS MANDOS

1 - Al conectar la potencia, la LCD muestra una cuenta atras de 99 a 11, y una lámpara de cortesía se ilumina durante 2 segundos. Cuando el motor está en stand-by, la pantalla muestra el mensaje ( **==** ).<br>segundos. Cuando el motor está en stand-by, la pantalla muestra el mensaje ( **==** ).<br>2 - Cuando el motor está abierto, la pantalla I.CD m

2 - Cuando el motor está abierto, la pantalla LCD muestra el mensaje OP.

Cuando el motor está cerrado, la pantalla LCD muestra el mensaje CL.

Nota: Si a sido connectado una lampara destellante esta ira parpadear durante los ciclos de movimiento de la puerta (apertura - stop - cierre - stop).

3 - Funciones del menú

La central tiene las siguientes 7 funciones:

P1 - Programación de la fuerza de apertura (1-9);

P2 - Programación de la fuerza de cierre(1-9) ;

P3 - Programacion de fotocélulas de seguridad (Activar / Desactivar);

P4 - Programacion de tiempo de cierre automático de la puerta (Tiempo de 10 a 90s);

P5 - Programación de cierre automático de la puerta (Activar / Desactivar);

P6 - Programación automática de tiempo de trabajo;

P7 - Programación de apertura peatonal (0 a 10);

La programación de cada una de las funciones se realiza mediante las teclas A y D (por favor, tenga en cuenta que la operación no es circular, y que cada vez que se pulsa una tecla, sube o baja un nivel del menú.

Cuando se abre el programa de menu durante mas de 20 segundos, sin selecionar ninguna funcion, automaticamente vuelve al principio de la programacion.

#### **P1 - Programación de la fuerza de apertura**

1.1 - Pulse el botón P durante 4 segundos para entrar en la central de modo de programación (hasta que la pantalla LCD muestre el mensaje P1). Acceder a la función de P2, al pulsar el botón tantas veces como sea necesario. Acontinuación, pulse el botón Pdurante 2 segundos hasta que la pantalla LCD muestre la configuración actual del forza: ahora se puede planificar la fuerza de la inversión, utilizando los botones y D para seleccionar la fuerza pretendida , de la F1 (menos) a F9 (máximo).

Una vez que la fuerza es seleccionado, pulse el botón P durante 2 segundos para guardar esta configuración y volve al ona vez que la luerza<br>modo stand-by ( **==** ).

1.2 - La fuerza de apertura viene programada de fabrica en el valor F2.

#### **P2 - Programación de la fuerza de cierre**

2.1 - Pulse el botón P durante 4 segundos para entrar en la central de modo de programación (hasta que la pantalla LCD muestre el mensaje P1). Acceder a la función de P2, al pulsar el botón tantas veces como sea necesario. Acontinuación, pulse el botón Pdurante 2 segundos hasta que la pantalla LCD muestre la configuración actual del forza: ahora se puede planificar la fuerza de la inversión, utilizando los botones y D para seleccionar la fuerza pretendida, de la F1 (menos) a F9 (máximo).Una vez que la fuerza es seleccionado, pulse el botón P durante 2 segundos para guardar r i (menos) a F9 (maximo).Ona vez que la luerza e:<br>esta configuración y volver al modo stand-by ( **==** ).

2.2 - La fuerza de cierro viene de fábrica programado en el valor F2.

#### **P3 - La programación de las células fotoeléctricas**

3.1 - La función de fotocélulas viene desactivada de fábrica.

3.2 - Pulse el botón P durante 4 segundos para entrar en la central de modo de programación (hasta que la pantalla LCD exibe el mensaje P1) . Acceder a la función P3 pulsando el botón Alas veces necessárias.

A continuación, pulse el botón P durante 2 segundos hasta que la pantalla LCD exibe el mensaje H0 (fotocélulas inactivas) o H1 (fotocélulas activas). Pulse Ao D para selecionar la función pretendida.

Una vez que el modo de fotocélulas es seleccionado, pulse el botón P durante 2 segundos para guardar la configuración ona vez que ermodo de lotocelulas es selectivamente de lotocelulas es selectivamente de lotocelulas es selecti<br>y volver a la Central de modo stand-by ( **==** ).

#### **P4 - Programacion del cierre automático de la puerta (Tiempo)**

4.1 - Pulse el botón P durante 4 segundos para entrar en la central de modo de programación (hasta que la pantalla LCD muestre el mensaje P1). Acceda a la función P4 pulsando el botón tantas veces como sea necesario. A continuación, pulse el botón P durante 2 segundos hasta que la pantalla LCD muestra el tiempo actual de esta función. Cambia el tiempo de esta función con los botones A y D. El tiempo que el motor lleva hasta su cierre automático es programable de 10 a 90 segundos.

Una vez seleccionado, pulse el botón Pdurante 2 segundos para guardar la central de programación y volver a la stand**by** (  $\longrightarrow$  ).

#### **P5 - Programacion de la funcion condominio (Activar/Desactivar cierre automatico)**

5.1 - Pulse el boton P durante 4 segundos para entrar en la central de modo de programación( hasta que LCD muestre el mensaje P1) . Acceda a la funcion P5, pulsando el boton Alas veces necesarias. Aseguir pulse el boton P durante 2 segundos, hasta que LCD muestre el estado actual de esta funcion.Pulse Apara activar la funcion (el LCD mostrara el mensaje B1)o D para desactivar (el LCD mostrara el mensaje B0) .Entonces presione el boton P durante 2 segundos mensaje B i jo D para desacuvar (el LCD mostrara el mensaje B0) .Entonces presione<br>para que la central guarde esta programacion y vuelva para el modo de stand-by ( <del> </del> ).

B0 - Cuando la función de condominio está inactiva , los mandos pueden parar el movimiento de la puerta durante la apertura, invirtiendo el sentido de cierre cuando se encuentren en movimiento.

B1 - Cuando la función de condominio está activa, los controles no paren el movimiento de la puerta durante la apertura. Cuando un mando es pulsado com la puerta totalmente abierta, este cerrara de imediato.Cuando un mando es pulsado durante el proceso de cierre, se vuelve a activar el proceso de apertura,abriendo la misma y se vuelve a cerrar automaticamente si estuvier instalado el programa P4.

#### **P6 - Programacion automática tiempo de trabajo**

6.1 – Con la puerta cerrada y las chapas de los fin de curso colocadas , pulse el botón P durante 4 segundos para que la central entre en el modo de programación (asta que el LCD muestre el mensaje P1) acceda a la función P6 ,presionando el botón A las veces que fueran necesarias , de seguido precione el botón Pdurante 2 segundos, el porton ara la función de abrir y cerrara automáticamente. Una vez que el tiempo de trabajo este programado, la central ara la funcion de l'abrir ly cerra<br>vuelve al modo stand-by (**==** ).

#### **P7 - Programación de apertura peatonal (0 a 10)**

7.1 - Pulse el botón Pdurante 4 segundos para entrar en la central de modo de programación (hasta que la pantalla LCD muestre el mensaje P1). Acceder a función P7 pulsando el botón A las veces necessárias. A continuación, pulse el botón P durante 2 segundos hasta que la pantalla LCD muestra el estado actual de esta función. Cambiar el tiempo de esta función con los botones A y D. El tiempo es programable de 0 a 10 segundos (Si selecciona 0, esta función está desactivada).

Una vez seleccionado, pulse el botón P durante 2 segundos para guardar la central de programación y volver a la standona vez s<br>by ( **==** ).

#### **Programación de los mandos o eliminar los ya existentes con la tecla C**

Pulse el botón C hasta que la pantalla LCD muestre el mensaje SU. Pulse y suelte el botón (1,2 o 4 – fig . 1 ) del mando que desea añadir hasta que el mensaje SU empieze a parpadear (atención que el botón 3 queda automáticamente programado para abertura peatonal). Repitir este operacion sempre que desea adicionar mandos.

Para anular todos los mandos : pulse el boton C durante 8 segundos.Cuando la pantalla LCD le muestre el mensaje DL los han sido apagados.

Si la pantalla LCD muestra el mensaje intermitente FU, entonces la memoria esta llena y no permite añadir mas mandos.

La memoria tiene capacidade para 30 mandos de códigos diferentes.

La central es compatible com mandos Rolling Code.

### **CENTRAL MC41SP CON MF101**

### **ESQUEMA DE CONEXIONES**

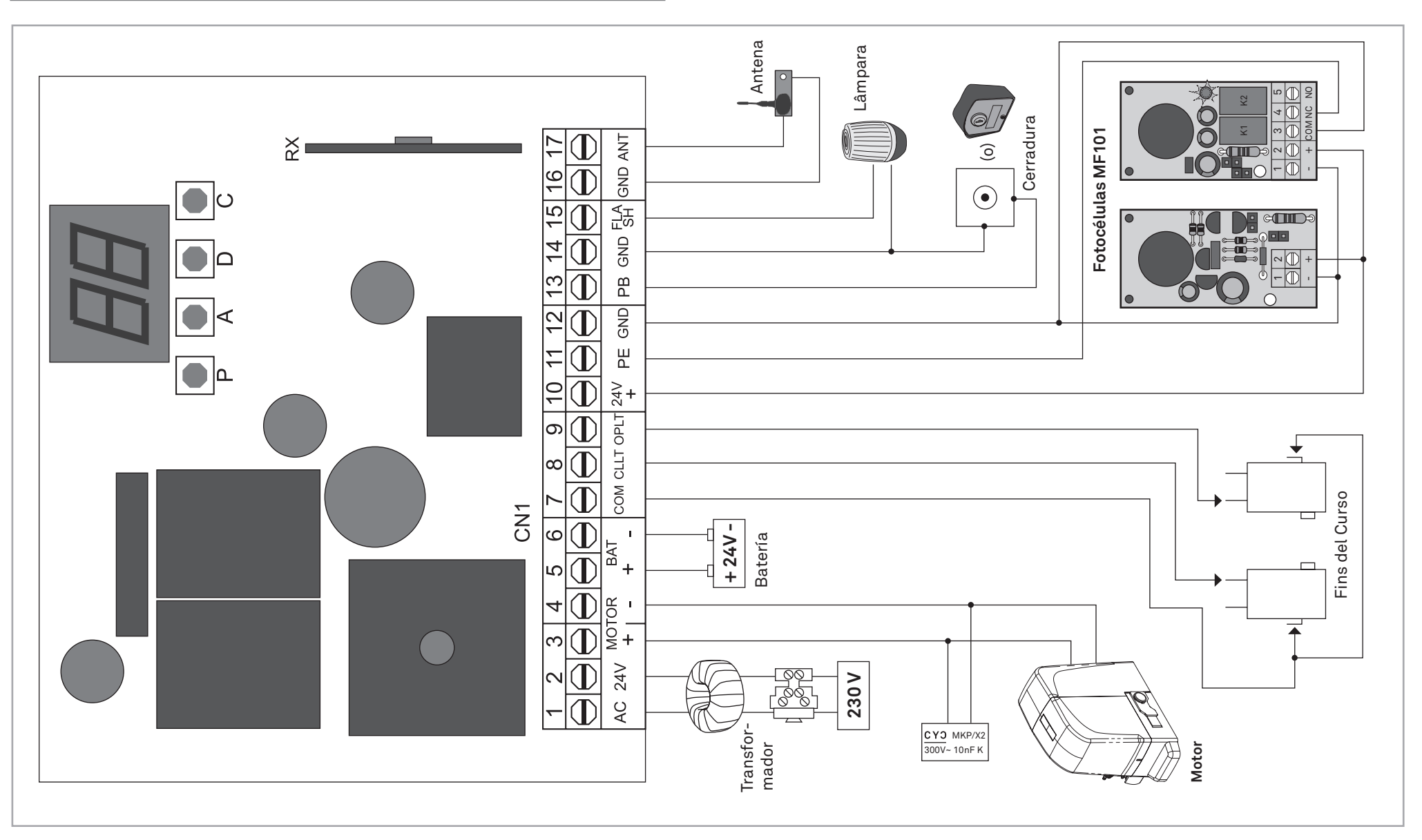

motorline®